# **User Manual for Hall Ticket in Student Login**

Using this functionality, the Student can download the eligibility(Hall Ticket) from Student login.

## **Steps to be followed**

Go to **Exam** Tab in Student Login

The below screen will be displayed.

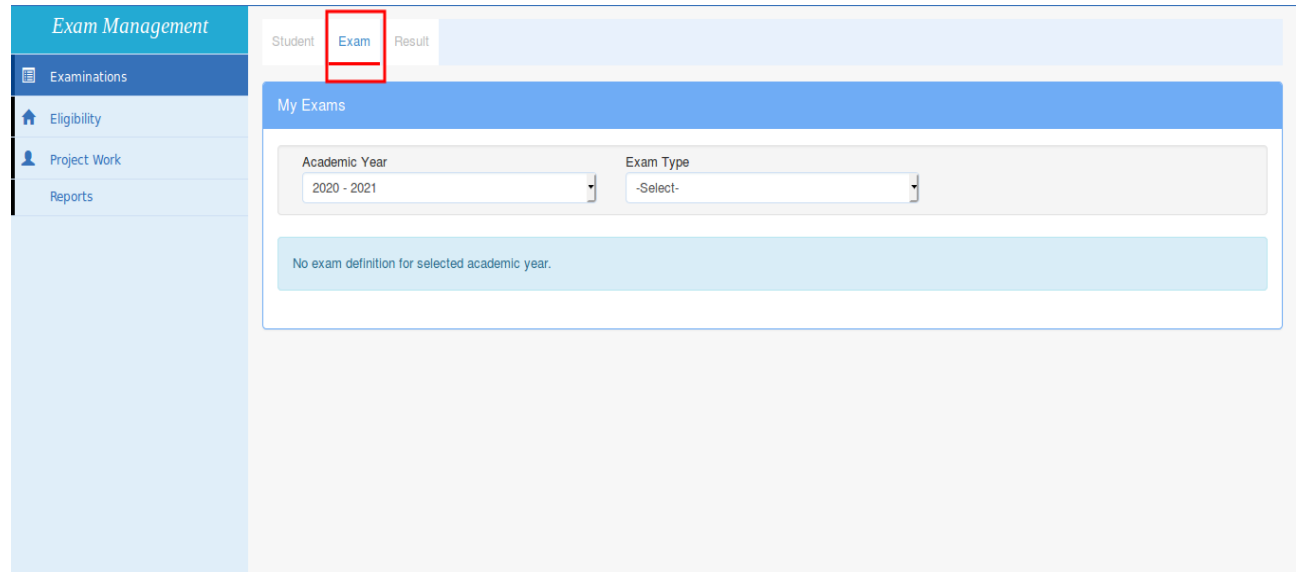

Search using academic year and exam type to list the exams as shown below

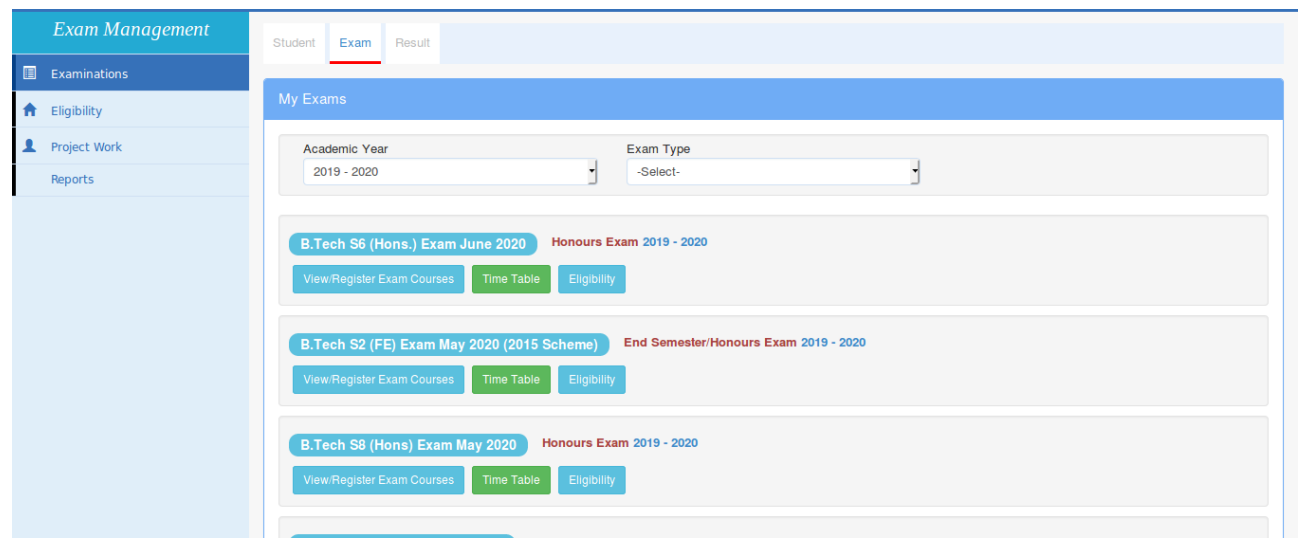

#### **Click the eligibility button against the exam as shown below**

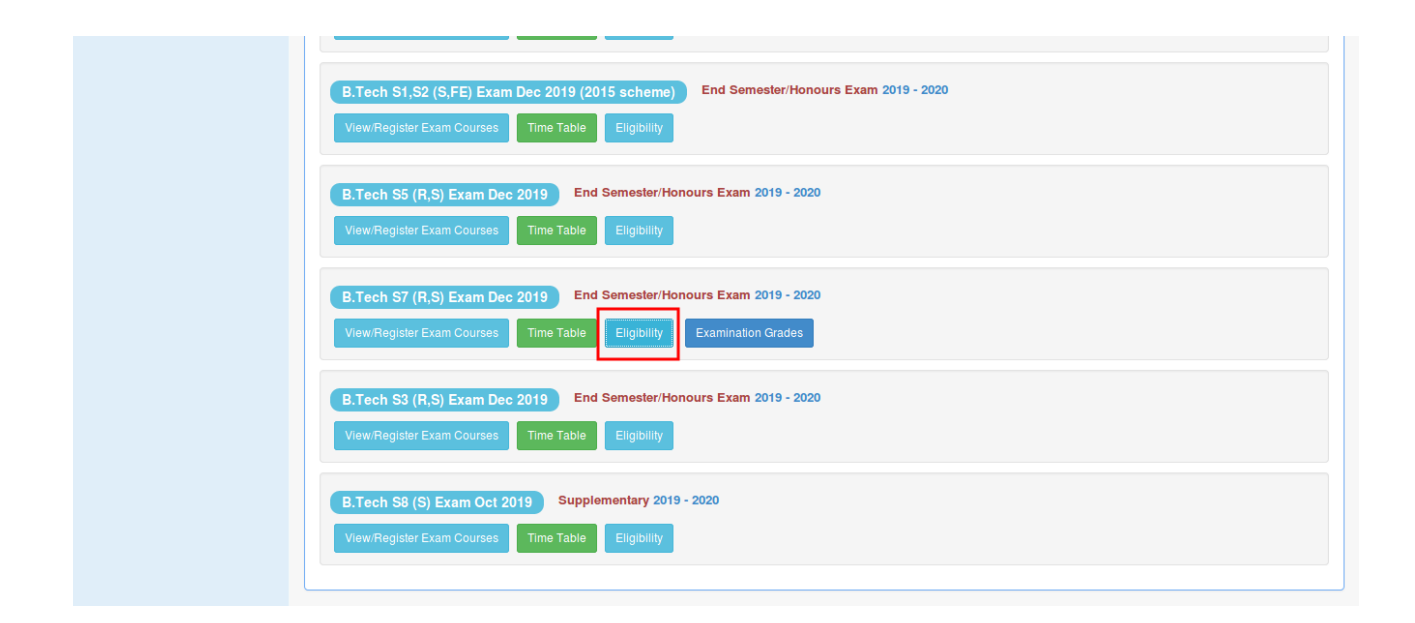

The students eligibility details is shown along with the hall ticket download button.Refer the screenshots shown below

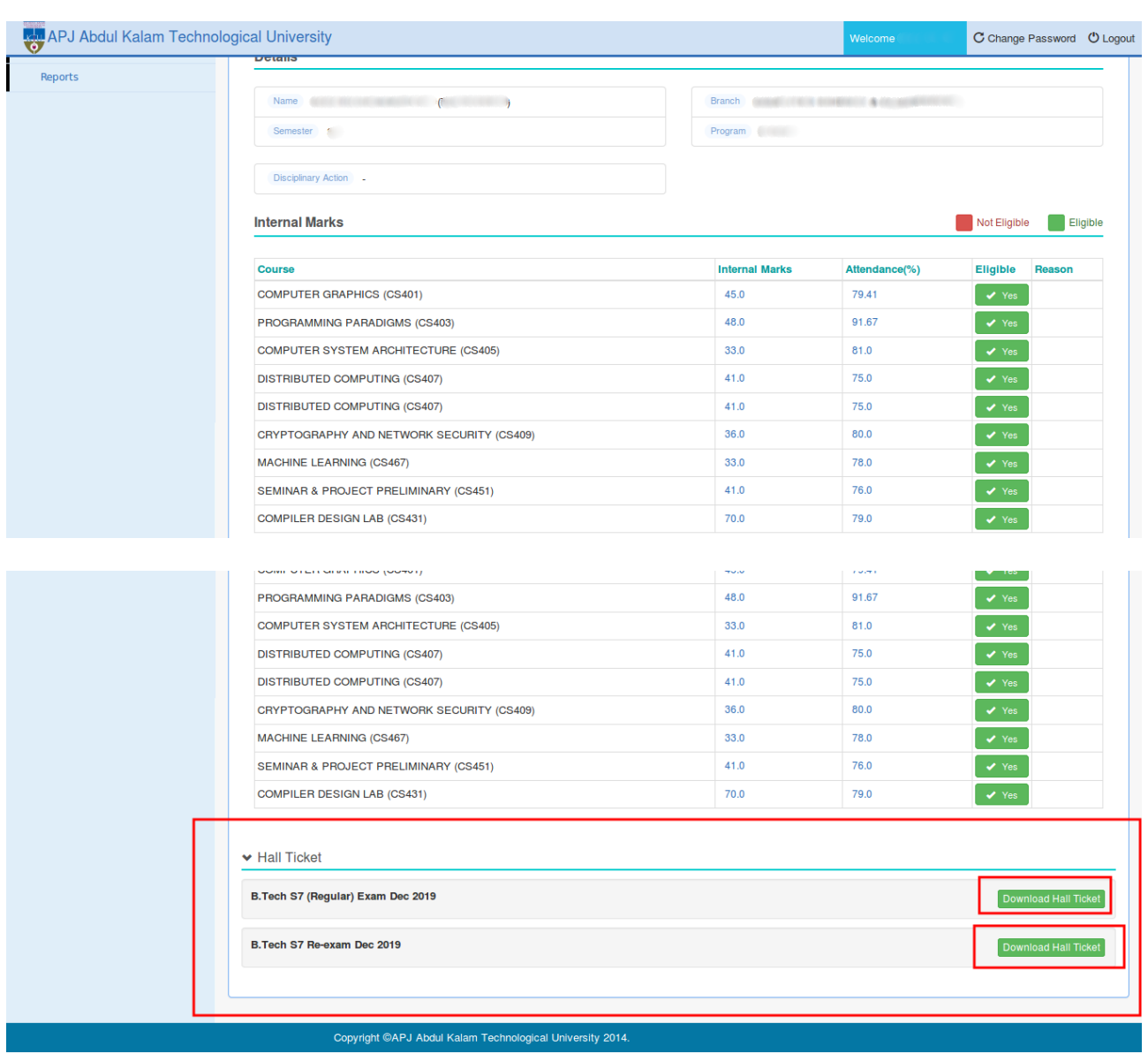

On clicking the '**Download Hall Ticket**' button the student can download the hall ticket.There is separate hall ticket links for separate events

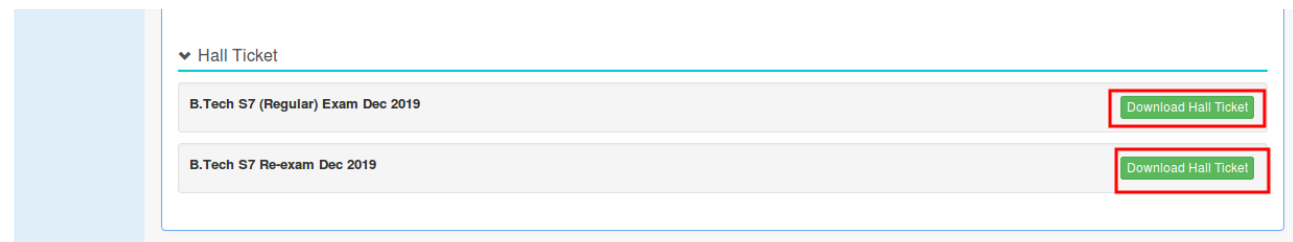